## Accessing Google Apps Using C2K Account From Home

1. To access Google Apps and Services from home, log in to Google with your c2k email address: c2kusername@c2ken.net

Google

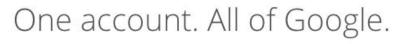

Sign in with your Google Account

| ahar | nlon826@c2ken.net |
|------|-------------------|
|      | Next              |
|      | Find my account   |
|      |                   |

2. On the next screen enter c2ken\yourc2kusername and your c2k password:

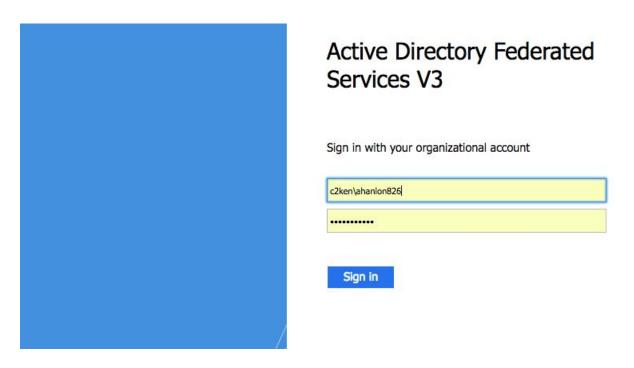

From there you are then signed into Google and can use apps such as Drive and Classroom

## Accessing A Google Classroom

- 1. You will need to be signed into Google first as shown on page 1
- 2. Go to Google Classroom (try a Google Search to find it, or access it through the apps rubix cube when in Google Drive as shown below)

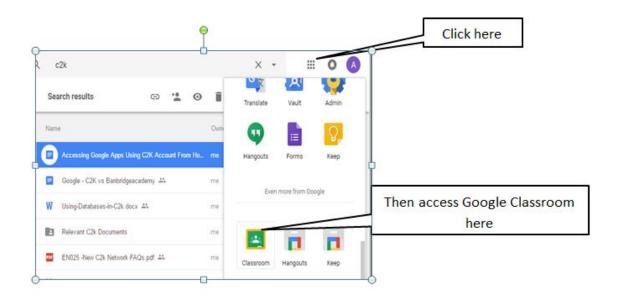

3. Click on the "+" symbol at the top right hand side of the Google Classroom home page and select "Join Class"

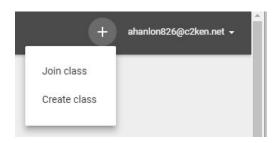

4. You must then enter the class code which your teacher has given you.

| Join c     | lass   |      |  |
|------------|--------|------|--|
| Class code |        |      |  |
|            |        |      |  |
|            | CANCEL | JOIN |  |

To access Google Drive/Classroom on a personal device, simply download the relevant apps and then sign in using your C2K credentials as shown on page 1.